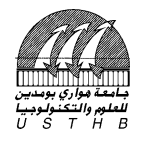

# **Forum USTHB www.USTHB.info**

**Date : Dimanche 11/12/2011 Durée : 1 <sup>h</sup>00**

# **1 ère EPREUVE FINALE de TP Bureautique**

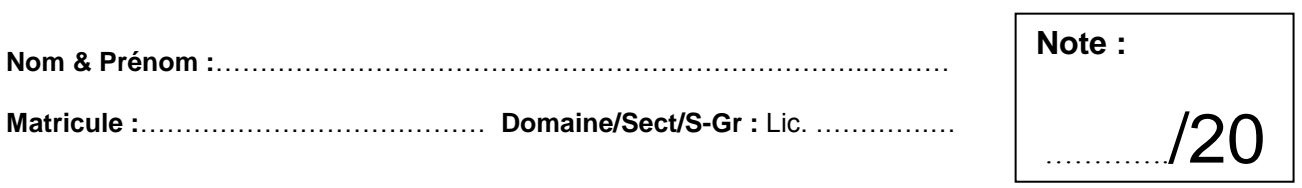

#### **Très important (1pt) :**

- 1- Écrivez votre Nom, Prénom, Matricule, Dom/Sect/S-Gr **sur le sujet** et **remettez-le à la fin de l'examen**.
- 2- Écrivez votre Nom, Prénom, Matricule, Domaine, Section et Sous-Groupe **en en-tête**.
- 3- Enregistrez votre fichier sur le **D** selon le format : Nom\_Prénom\_Matricule.

# EXERCICE 1 (5pts):

## **LES NAVIGATEURS WEB**

Un navigateur est un logiciel capable de trouver un site Web puis de traduire les codes décrivant les pages pour les afficher à l'écran. Qu'il soit une application autonome, tel *Netscape Navigator*, ou qu'il fasse partie d'un système d'exploitation, comme **M**icrosoft **I**nternet Explorer, le logiciel de navigation est conçu pour comprendre les technologies Web et afficher correctement les pages.

Le logiciel de navigation doit comprendre les codes et les commandes cachés, qui sont incorporés dans une page Web, pour déterminer comment, et selon quelles polices et couleurs, il doit afficher les éléments de la page dans sa fenêtre. Ces codes et ces commandes font partie du langage de balises de Web, appelé **HTML** (*Hyper Text Markup Language*, ou langage de signalétique hypertexte).

#### **Questions :**

**I-** Reproduisez le texte ci-dessus tel qu'il est.

**II-** Utilisez pour le premier paragraphe un interligne de 1,5.

**III-** Établissez les marges suivantes : haut : 3cm, bas : 2,5cm, gauche : 1,5 et droite : 3,5.

# **EXERCICE 2 (4pts):**

Écrivez les équations suivantes en utilisant l'éditeur d'équation  $\sqrt{\alpha}$ :

$$
\prod_{j=1}^{10} \left[ \sqrt[3]{\varpi \cdot \frac{j^2}{\left(3-\pi,j^2\right)}} - \lambda_3 \right] + \sum_{i=1}^{5} \sum_{j=2}^{3} \sqrt[5]{\frac{\left(1-\pi\right)}{x^{1/5}}}
$$
(1)

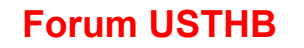

**Forum USTHB www.USTHB.info**

$$
\overrightarrow{V}_{j} = \begin{pmatrix} \frac{1}{2} \\ 3.\sqrt{7} \\ 5/6 \\ \frac{5}{9} \\ 4*3/4 \\ \frac{10}{11} \end{pmatrix}, M = \begin{bmatrix} 1 & 7 & 12 & 1 & 1 & 1 \\ 1 & 2 & 8 & 13 & 1 & 1 \\ 1 & 1 & 3 & 9 & 14 & 1 \\ 1 & 1 & 1 & 4 & 10 & 15 \\ 1 & 1 & 1 & 1 & 5 & 11 \\ 1 & 1 & 1 & 1 & 1 & 6 \end{bmatrix} \longrightarrow \overrightarrow{V}_{j}.M
$$
\n(2)

# EXERCICE 3 (5pts):

**I-** Établissez le tableau ci-dessous (n'utilisez pas l'éditeur d'équation pour les symboles) : II- Établissez un remplissage vert pour la cellule  $\Sigma$  et des bordures bleues pour tout le tableau.

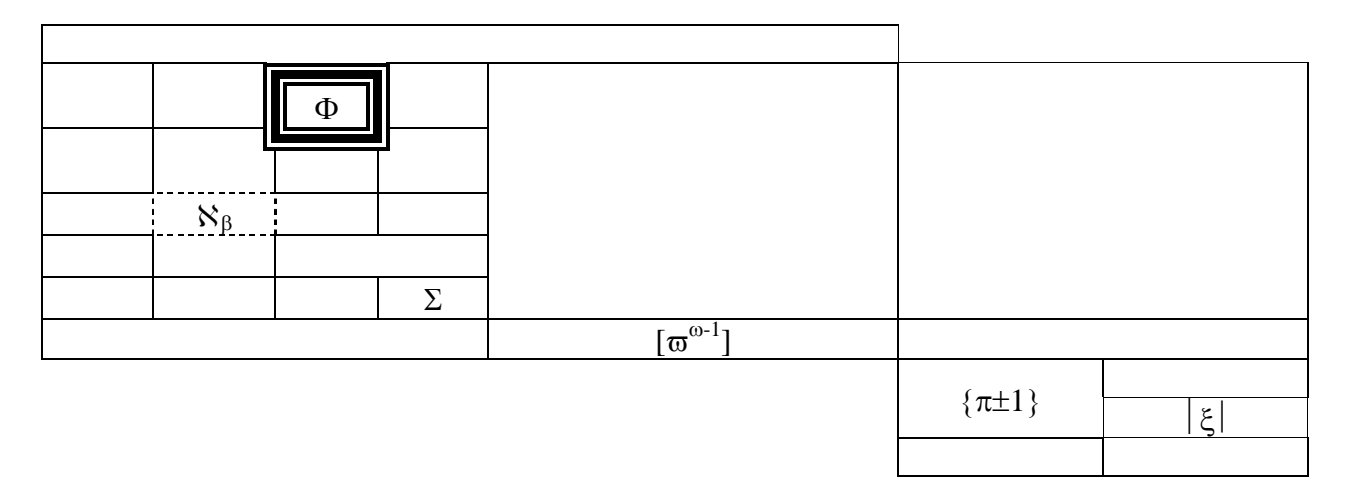

# EXERCICE 4 (5pts):

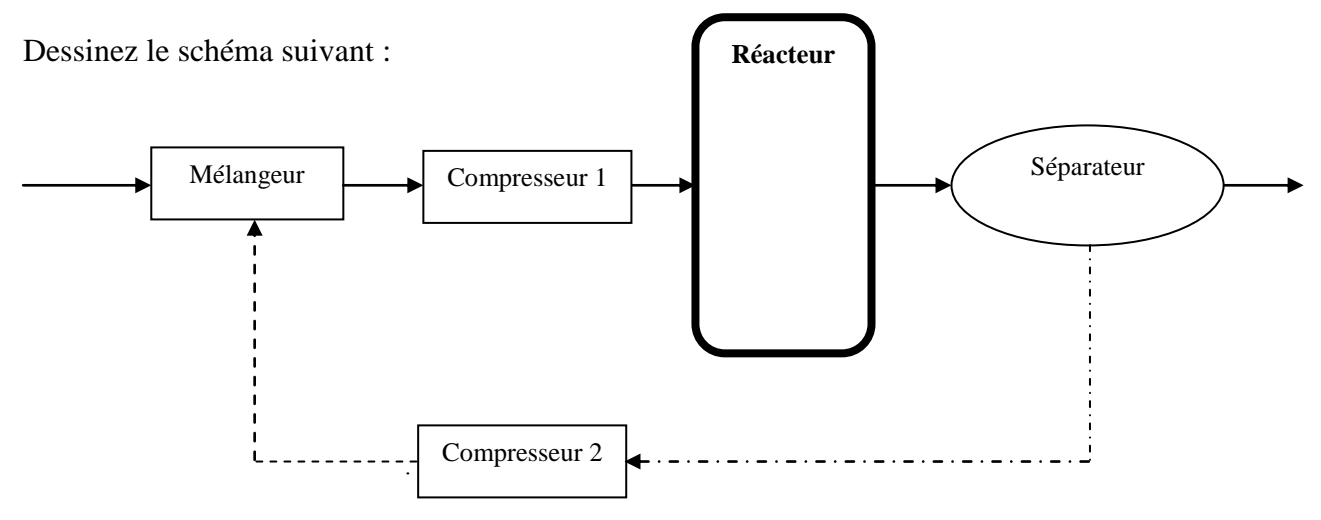

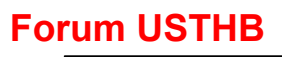

**Forum USTHB www.USTHB.info**

*Coordination de Bureautique VRSP/USTHB 2011/2012*

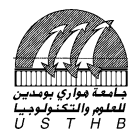

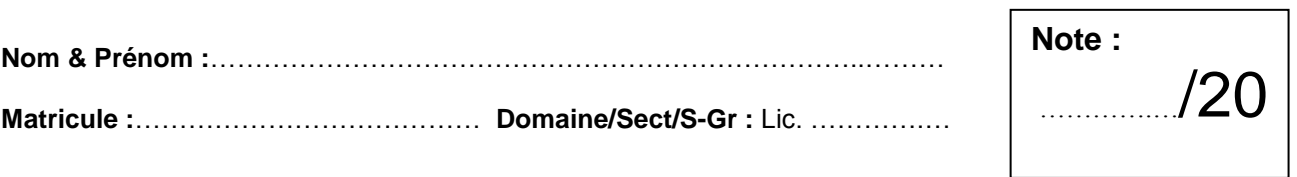

#### **Très important :**

- 1- Écrivez votre Nom, Prénom, Matricule, Dom/Sect/S-Gr **sur le sujet** et **remettez-le à la fin de l'examen**.
- 2- Écrivez votre Nom, Prénom, Matricule, Dom/Sect/S-Gr **sur la 1ère ligne de chaque feuille.**
- 3- Enregistrez votre fichier sur le **lecteur D** selon le format suivant :

**Nom\_ Matricule** (exemple : AMERAOUI\_201100001234)

**Nom\_Matricule\_IA** (pour les triplants) ou **Nom\_Matricule\_ADC** (pour les ADC)

# EXERCICE 1 (5pts):

## **LE CODE** *ASCII*

Pour le codage des textes, les caractères doivent évidemment être codés sous une forme numérique qu'on appelle le code ASCII (American Standard Code for Information Interchange, code standard américain pour l'échange d'informations). Par exemple le **A** majuscule est codé *01000001* en binaire (65 *en décimal*). Il existe d'autres façons de coder les textes, mais le code ASCII est le plus répandu dans le monde.

La séquence binaire 01000001, qui représente un **A** sur la plupart des ordinateurs, sera interprété par une autre lettre sur un autre ordinateur.

#### **Questions :**

**I-** Reproduisez le texte ci-dessus tel qu'il est.

**II-** Utilisez pour le premier paragraphe un interligne de 1,5.

**III-** Établissez les marges suivantes : haut : 3cm, bas : 2,5cm, gauche : 1,5 et droite : 3,5.

# EXERCICE 2 (4pts):

Écrivez les équations suivantes en utilisant l'éditeur d'équation  $\sqrt{\alpha}$ :

$$
\vec{V}_1 = \begin{pmatrix} 1 \\ 2 \\ 3 \end{pmatrix}, M = \begin{bmatrix} 4 & 10 & 12 \\ 9 & 5 & 11 \\ 8 & 7 & 6 \end{bmatrix} \longrightarrow \vec{V}_1 \cdot M \tag{1}
$$

$$
\exists x \in ]-1,0]; y = \sum_{i=1}^{10} \prod_{j} \sqrt[4]{\frac{j^{1/3} - 5}{(x - i)}} + \oiint_{7} \frac{1}{3} \sqrt[1 - \pi]{(1 - \Theta)^{1/3}}.dxdy \tag{2}
$$

# **Forum USTHB www.USTHB.info**

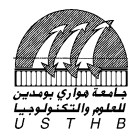

 $\overline{\phantom{a}}$ 

# **1 ère EPREUVE FINALE de TP Bureautique**

# EXERCICE 3 (5pts):

**I-** Établissez le tableau de la page 2 (n'utilisez pas l'éditeur d'équation pour les symboles) : **II-** Établissez un remplissage vert pour la cellule 3 et bleu pour la cellule 10.

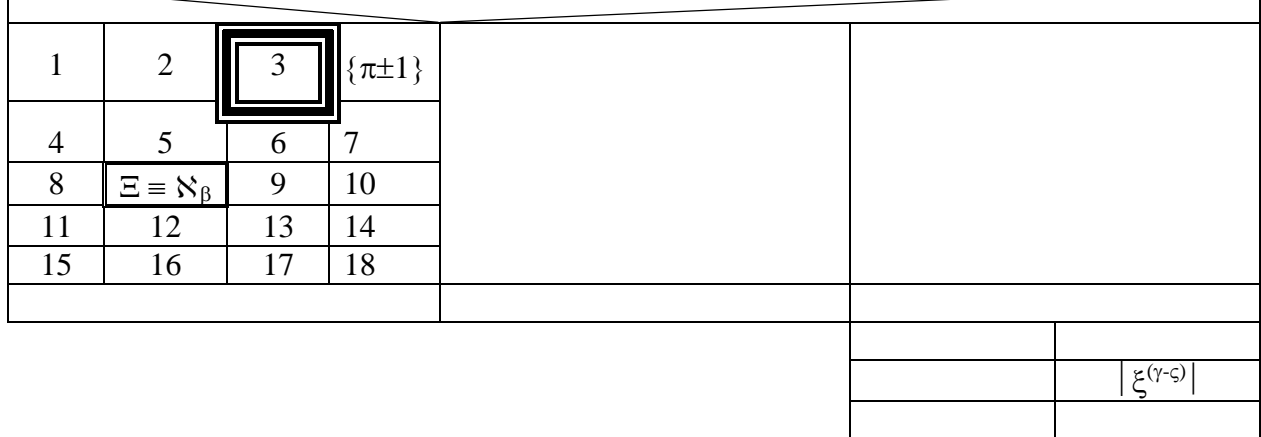

EXERCICE 4 (5pts):

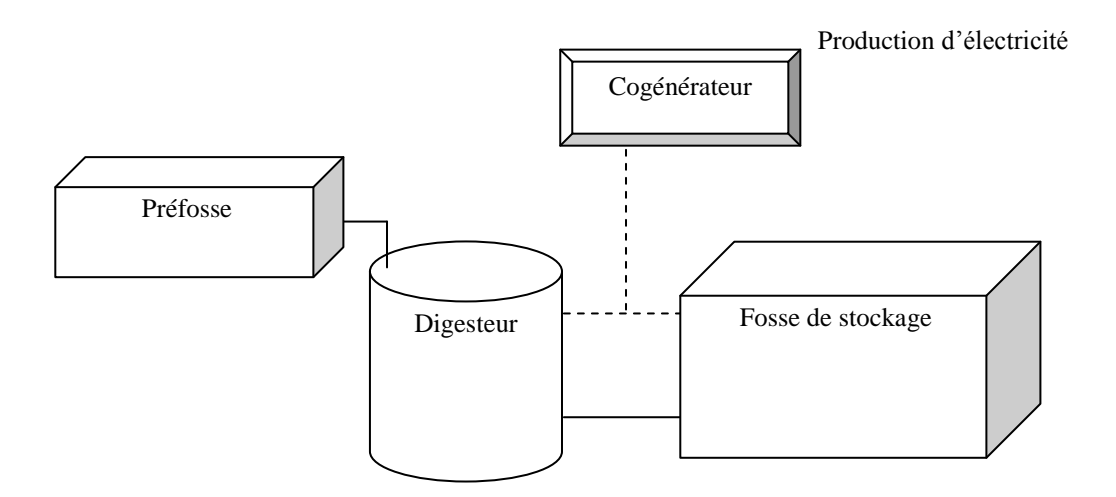

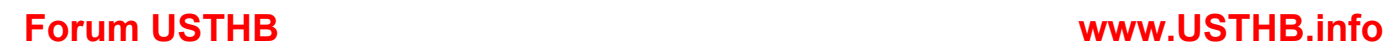

# FFFFD

# **1 ère EPREUVE FINALE de TP Bureautique**

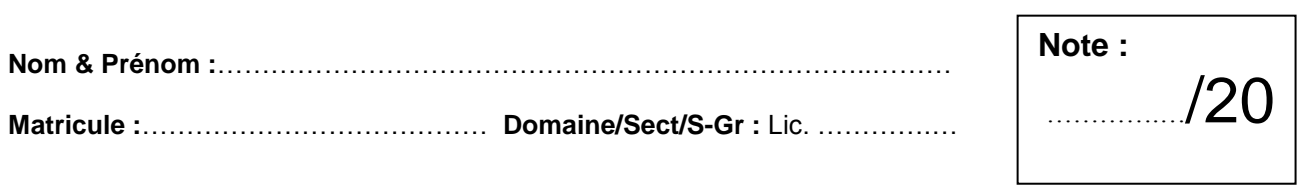

## **Très important :**

- 1- Écrivez votre Nom, Prénom, Matricule, Dom/Sect/S-Gr **sur le sujet** et **remettez-le à la fin de l'examen**.
- 2- Écrivez votre Nom, Prénom, Matricule, Dom/Sect/S-Gr **sur la 1ère ligne de chaque feuille.**
- 3- Enregistrez votre fichier sur le **lecteur D** selon le format suivant :

**Nom\_ Matricule** (exemple : AMERAOUI\_201100001234)

**Nom\_Matricule\_IA** (pour les triplants) ou **Nom\_Matricule\_ADC** (pour les ADC)

# EXERCICE 1:

# **LES PLANÈTES**

Les planètes du système solaire présentent des structures et des compositions différentes. Leurs caractéristiques permettent cependant de distinguer deux grands types de **planètes**, l'un comprenant les quatre planètes les plus proches du Soleil, l'autre type correspondant aux planètes plus externes.

- Les planètes intérieures ou telluriques :
- *1).* Mercure.
- *2).* Vénus.
- *3).* La Terre.
- *4).* Mars.

#### **Questions :**

**I-** Reproduisez le texte ci-dessus tel qu'il est.

**II-** Copiez le passage (Les planètes du système …… externes.) et collez le en dessous du texte. Changez sa couleur (utilisez le vert) et établissez un interligne de 2,5.

**III-** Établissez les marges suivantes : haut : 4,5cm, bas : 3cm, gauche : 2,5cm et droite : 3,5cm.

# EXERCICE 2 :

**I-** Établissez le tableau de la page 2 (n'utilisez pas l'éditeur d'équation pour les symboles) : **II-** Établissez un remplissage vert pour la cellule 3 et bleu pour la cellule 10.

**Forum USTHB www.USTHB.info**

**Forum USTHB www.USTHB.info**

**Date : Mardi 13/12/2011 Durée : 1 <sup>h</sup>00**

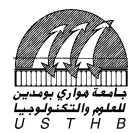

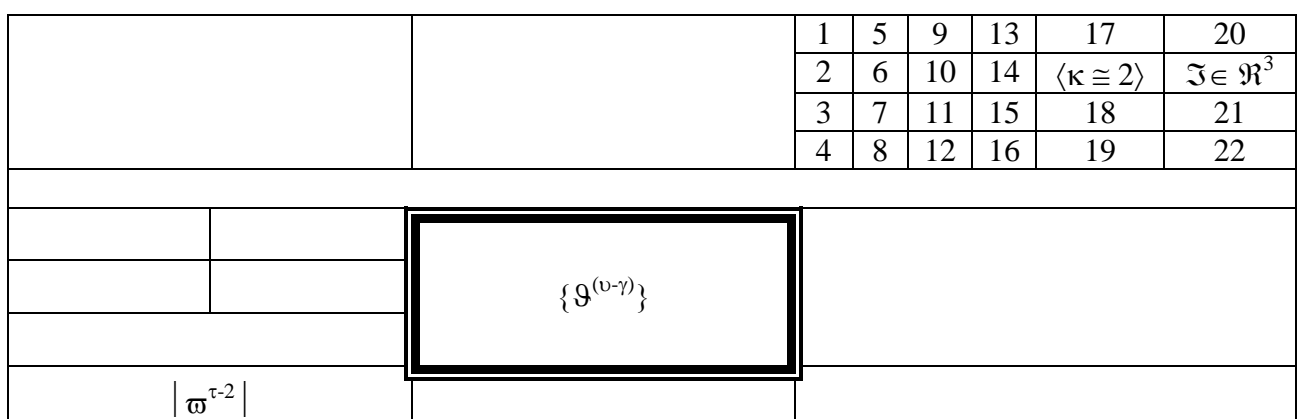

# **EXERCICE 3 :**

Écrivez les équations suivantes en utilisant l'éditeur d'équation  $\sqrt{\alpha}$ :

$$
\overrightarrow{V_j} = \begin{pmatrix} 1 \\ 2 \\ 3 \end{pmatrix}, M = \begin{bmatrix} 1 & 0 & 5 \\ 0 & 1 & 2 \\ -5 & -2 & 1 \end{bmatrix} \longrightarrow \overrightarrow{V_j} \cdot M
$$
 (1)

$$
\prod_{j=1}^{10} \left[ \sqrt[3]{\varpi \cdot \frac{j^2}{(3-\pi j^2)}} \right] + \sum_{i=1}^{5} \sum_{j=2}^{3} \sqrt[5]{\frac{(1-\pi)}{x^{1/5}}} \tag{2}
$$

# **EXERCICE 4 :**

Reproduisez le schéma ci-dessous :

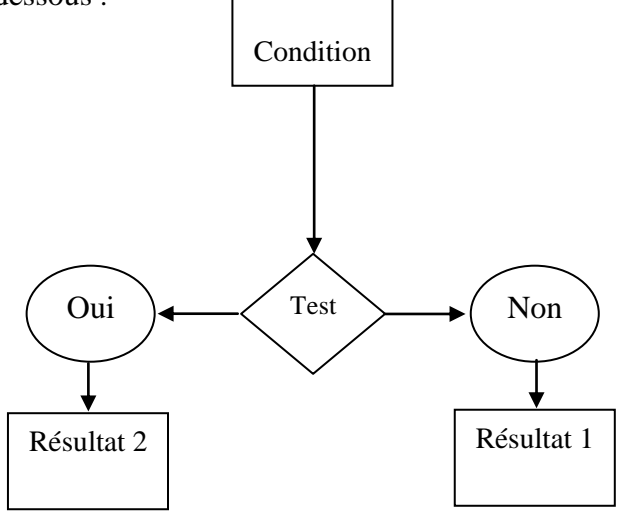

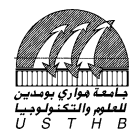

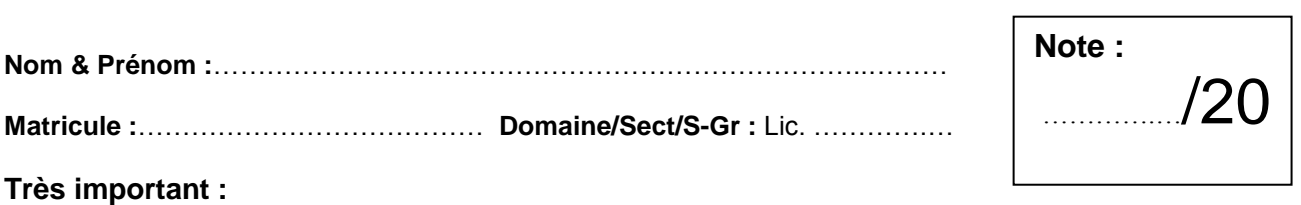

#### 1- Écrivez votre Nom, Prénom, Matricule, Dom/Sect/S-Gr **sur le sujet** et **remettez-le à la fin de l'examen**.

- 2- Écrivez votre Nom, Prénom, Matricule, Dom/Sect/S-Gr **sur la 1ère ligne de chaque feuille.**
- 3- Enregistrez votre fichier sur le **lecteur D** selon le format suivant :

**Nom\_ Matricule** (exemple : AMERAOUI\_201100001234)

**Nom\_Matricule\_IA** (pour les triplants) ou **Nom\_Matricule\_ADC** (pour les ADC).

## EXERCICE 1 (5pts):

#### **LES NAVIGATEURS WEB**

Un navigateur est un logiciel capable de trouver un site Web puis de traduire les codes décrivant les pages pour les afficher à l'écran. Qu'il soit une application autonome, tel *Netscape Navigator*, ou qu'il fasse partie d'un système d'exploitation, comme **M**icrosoft **I**nternet Explorer, le logiciel de navigation est conçu pour comprendre les technologies Web et afficher correctement les pages.

Le logiciel de navigation doit comprendre les codes et les commandes cachés, qui sont incorporés dans une page Web, pour déterminer comment, et selon quelles polices et couleurs, il doit afficher les éléments de la page dans sa fenêtre. Ces codes et ces commandes font partie du langage de balises de Web, appelé **HTML** (*Hyper Text Markup Language*, ou langage de signalétique hypertexte).

#### **Questions :**

**I-** Reproduisez le texte ci-dessus tel qu'il est.

**II-** Utilisez pour le premier paragraphe un interligne de 2.

**III-** Établissez les marges suivantes : haut : 2cm, bas : 3,5cm, gauche : 3 et droite : 1,5.

#### **EXERCICE 2 (4pts):**

Écrivez les équations suivantes en utilisant l'éditeur d'équation  $\sqrt{\alpha}$ :

$$
\prod_{j=1}^{10} \left\langle \sqrt[3]{\varpi \cdot \frac{j^2}{(3-\pi j^2)}} - \lambda_3 \right\rangle - \prod_{i=1}^{5} \sum_{j=2}^{3} \sqrt[5]{\frac{j^{1/5}}{(x-i)}} \tag{1}
$$

$$
\exists x \in ]-1,0]; y = \sum_{i=1}^{10} \prod_{j} \sqrt[4]{\frac{j^{1/3} - 5}{(x - i)}} + \oint_{7} \frac{1}{3} \cdot (1 - \Theta)^{1/3} dx dy
$$
 (2)

# EXERCICE 3 (5pts):

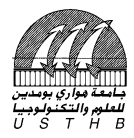

**I-** Établissez le tableau ci-dessous (n'utilisez pas l'éditeur d'équation pour les symboles) :

**II-** Établissez un remplissage bleu pour la cellule  $\otimes$  et des bordures rouges pour les cellules 1-5.

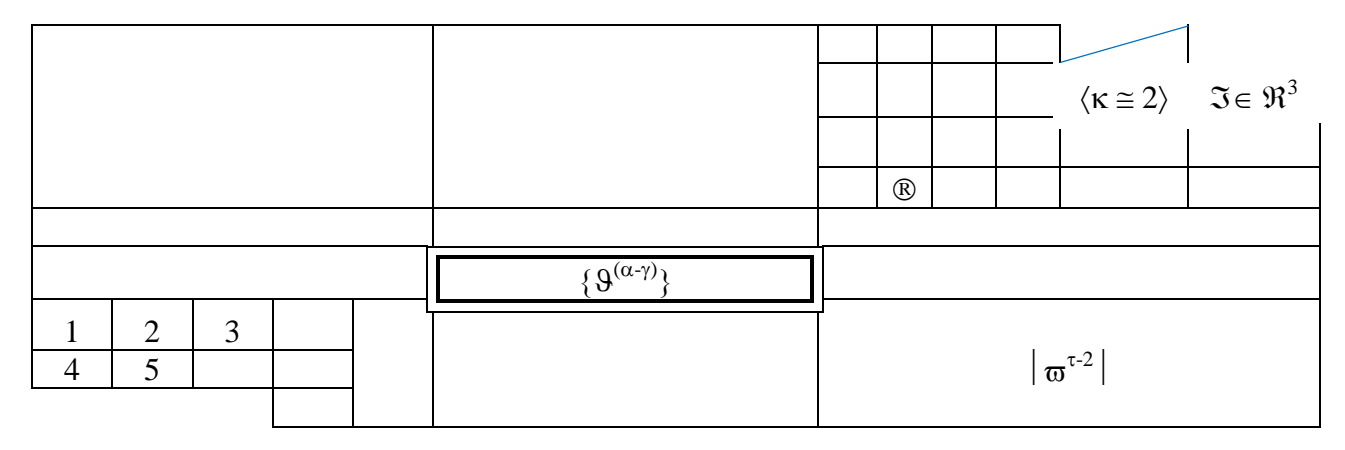

## EXERCICE 4 (5pts):

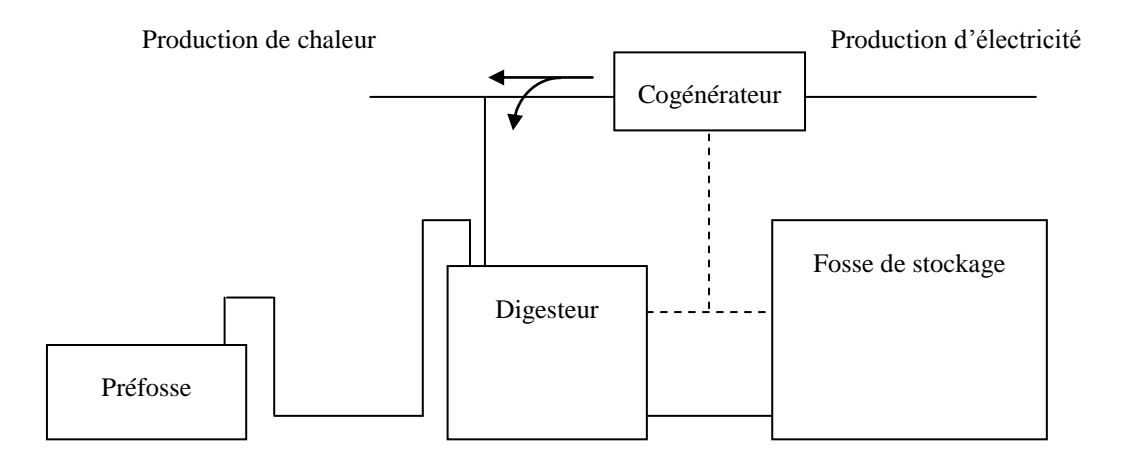

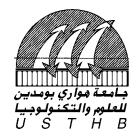

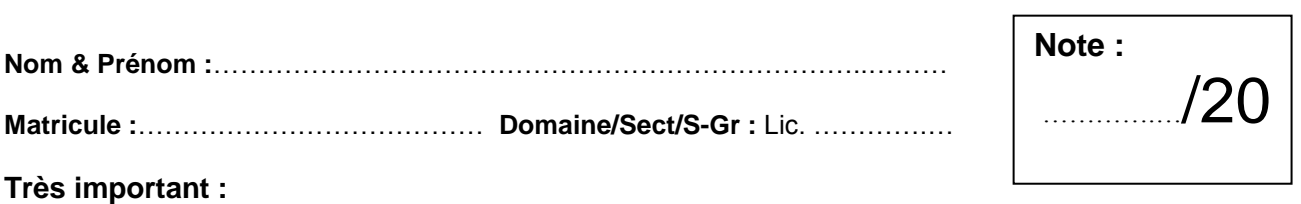

#### 1- Écrivez votre Nom, Prénom, Matricule, Dom/Sect/S-Gr **sur le sujet** et **remettez-le à la fin de l'examen**.

- 2- Écrivez votre Nom, Prénom, Matricule, Dom/Sect/S-Gr **sur la 1ère ligne de chaque feuille.**
- 3- Enregistrez votre fichier sur le **lecteur D** selon le format suivant :

**Nom\_ Matricule** (exemple : AMERAOUI\_201100001234)

**Nom\_Matricule\_IA** (pour les triplants) ou **Nom\_Matricule\_ADC** (pour les ADC).

## EXERCICE 1 (5pts):

#### **LES NAVIGATEURS WEB**

Un navigateur est un logiciel capable de trouver un site Web puis de traduire les codes décrivant les pages pour les afficher à l'écran. Qu'il soit une *application* autonome, tel Netscape *Navigator*, ou qu'il fasse partie d'un système d'exploitation, comme **M**icrosoft **I**nternet Explorer, le logiciel de navigation est conçu pour comprendre les technologies Web et afficher correctement les pages.

Le logiciel de navigation doit comprendre les codes et les commandes cachés, qui sont incorporés dans une page Web, pour *déterminer* comment, et selon quelles polices et couleurs, il doit afficher les éléments de la page dans sa fenêtre. Ces codes et ces commandes font partie du langage de balises de Web, appelé **HTML** (*Hyper Text Markup Language*, ou langage de signalétique hypertexte).

#### **Questions :**

**I-** Reproduisez le texte ci-dessus tel qu'il est.

**II-** Utilisez pour le premier paragraphe un interligne de 2.5.

**III-** Établissez les marges suivantes : haut : 1.5cm, bas : 2cm, gauche : 3 et droite : 2,5.

#### **EXERCICE 2 (4pts):**

Écrivez les équations suivantes en utilisant l'éditeur d'équation  $\sqrt{\alpha}$ :

$$
\exists x \in [-1, 0]; y = \sum_{i=1}^{10} \prod_{j} \sqrt[4]{\frac{j^{1/5} - 6}{(x - i)}} + \oiint_{7} \frac{1}{3} \cdot (1 - \Theta)^{1/5} dx dy
$$
 (1)

$$
\int_{j=1}^{10} \left\langle \sqrt[3]{\varpi} \cdot \frac{j^2}{(3-\pi j^2)} - \lambda_3 \right\rangle - \prod_{i=1}^{5} \sum_{j=2}^{3} \sqrt[5]{\frac{j^{1/5}}{(x-i)}} \tag{2}
$$

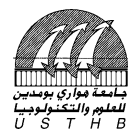

# EXERCICE 3 (5pts):

**I-** Établissez le tableau de la page 2 (n'utilisez pas l'éditeur d'équation pour les symboles) : **II-** Établissez un remplissage vert pour la cellule 6 et bleu pour la cellule 14.

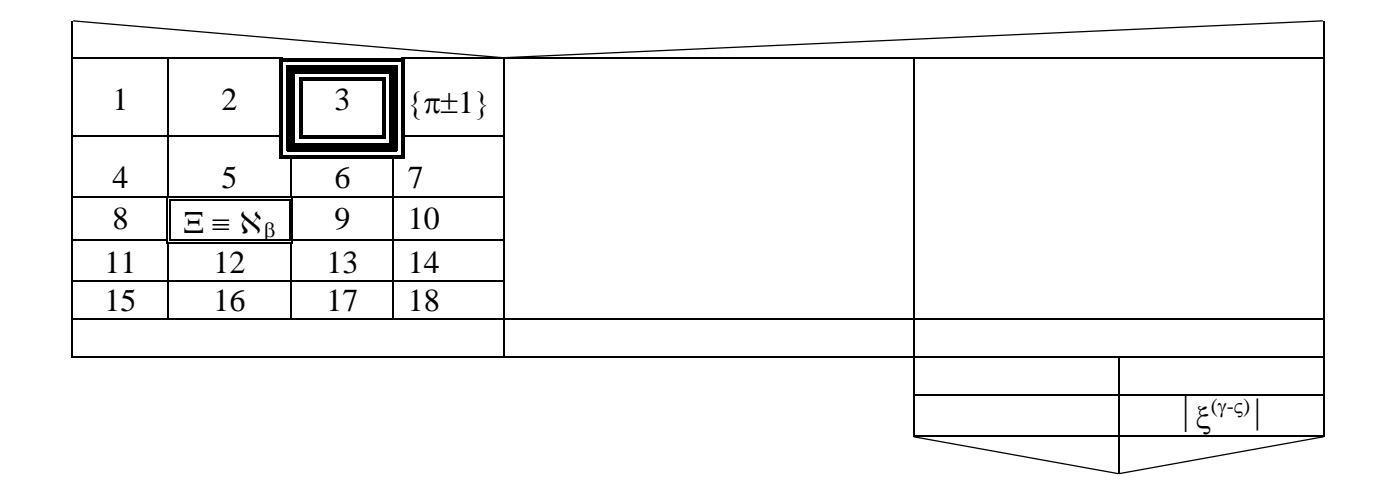

# EXERCICE 4 (5pts):

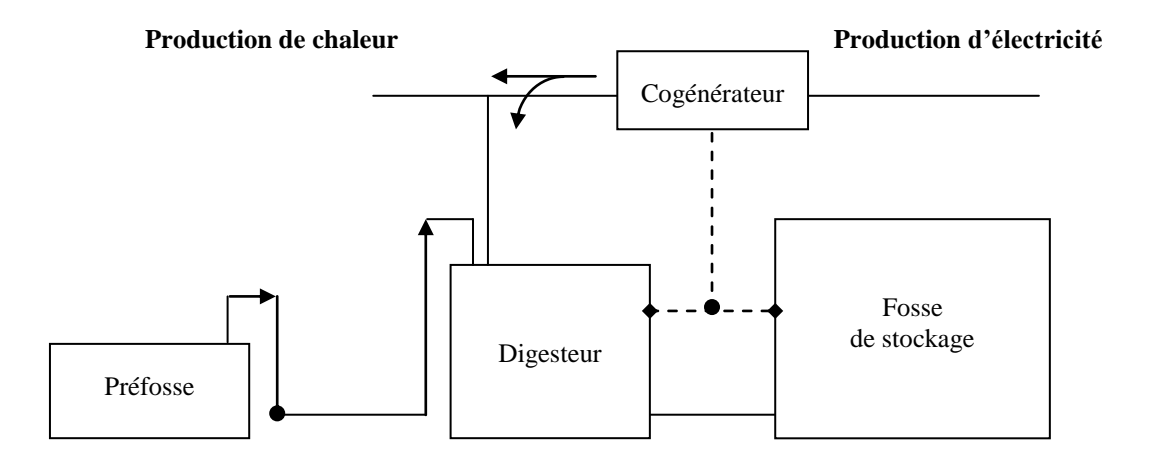

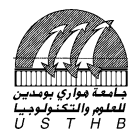

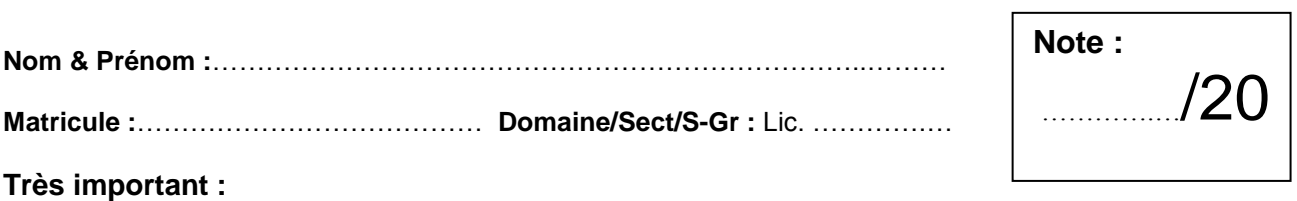

#### 1- Écrivez votre Nom, Prénom, Matricule, Dom/Sect/S-Gr **sur le sujet** et **remettez-le à la fin de l'examen**.

2- Écrivez votre Nom, Prénom, Matricule, Dom/Sect/S-Gr **sur la 1ère ligne de chaque feuille.**

3- Enregistrez votre fichier sur le **lecteur D** selon le format suivant :

**Nom\_ Matricule** (exemple : AMERAOUI\_201100001234)

**Nom\_Matricule\_IA** (pour les triplants) ou **Nom\_Matricule\_ADC** (pour les ADC).

## EXERCICE 1 (5pts):

## *Qu'est-ce que la bureautique ?*

La bureautique est un terme qui regroupe les logiciels qui aident l'entreprise dans la rédaction de documents. Microsoft Office est une suite bureautique permettant entre autres d'écrire des lettres, rédiger des CV (avec Word), créer des présentations (avec PowerPoint), créer des tableaux de calcul et des graphiques (avec Excel) et gérer son temps, ses contacts et ses mails (avec Outlook).

Il existe plusieurs suites de *logiciels bureautique*, dont la plus connue et la plus utilisée : *Microsoft Office*. Il existe aussi des concurrents comme *OpenOffice.org*.

La *bureautique* est donc une suite de *logiciels* permettant d'éditer plusieurs types de documents, avec un *correcteur orthographique* intégré, et intercompatibles entre eux (par exemple la possibilité de faire un graphique sur *Excel* et le mettre sur *Word* ou *Powerpoint* ensuite).

#### **1.1 Microsoft Office**

*Office* est la suite *bureautique* développée par *Microsoft* au début des années 90 et comprend à la base 3 *logiciels* pour créer des documents, des présentations et des tableaux de calcul.

Tout comme *Windows*, *Office* a évolué au fil du temps avec plusieurs versions : 97, 2000, 2003, 2007 et la version actuelle : 2010.

#### **Questions :**

**I-** Reproduisez le texte ci-dessus tel qu'il est.

**II-** Utilisez pour le premier paragraphe un interligne de 2.5.

**III-** Établissez les marges suivantes : haut : 1.5cm, bas : 2cm, gauche : 3 et droite : 2,5.

#### **EXERCICE 2 (4pts):**

Écrivez les équations suivantes en utilisant l'éditeur d'équation  $\sqrt{\alpha}$ :

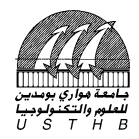

$$
\exists x \in [-1, 0]; y = \sum_{i=1}^{10} \prod_{j} \sqrt[4]{\frac{j^{1/5} - 6}{(x - i)}} + \oiint_{7} \frac{1}{3} \cdot (1 - \Theta)^{1/5} dx dy
$$
 (1)

$$
\prod_{j=1}^{10} \left\langle \sqrt[3]{\pi} \cdot \frac{j^2}{(3-\pi j^2)} - \lambda_3 \right\rangle - \prod_{i=1}^{5} \sum_{j=2}^{3} \sqrt[5]{\frac{j^{1/5}}{(x-i)}}
$$
(2)

$$
\overrightarrow{V_j} = \begin{pmatrix} 1 \\ 2 \\ 3 \end{pmatrix}, M = \begin{bmatrix} 1 & 0 & 5 \\ 0 & 1 & 2 \\ -5 & -2 & 1 \end{bmatrix} \longrightarrow \overrightarrow{V_j} . M
$$
 (3)

# EXERCICE 3 (5pts):

**I-** Établissez le tableau de la page 2 (n'utilisez pas l'éditeur d'équation pour les symboles) : **II-** Établissez un remplissage vert pour la cellule 6 et bleu pour la cellule 14.

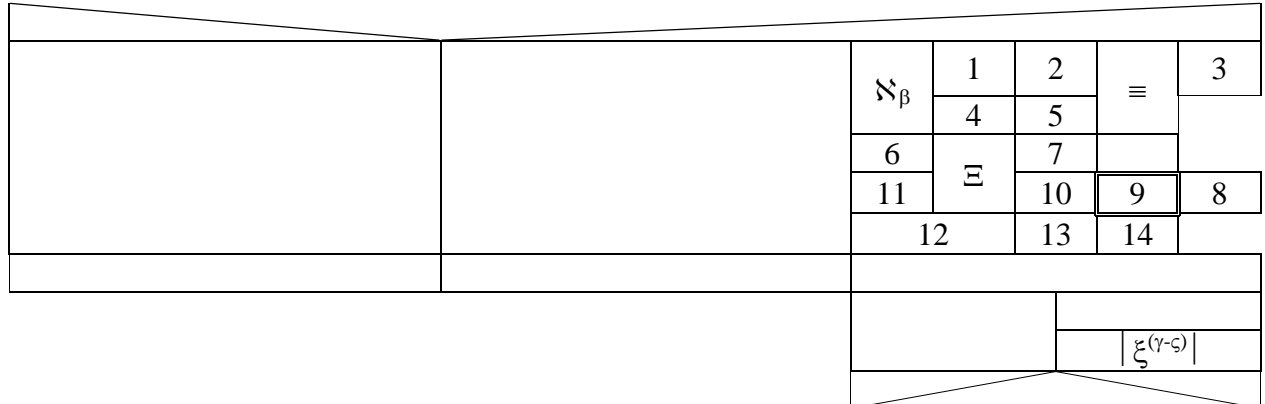

# EXERCICE 4 (5pts):

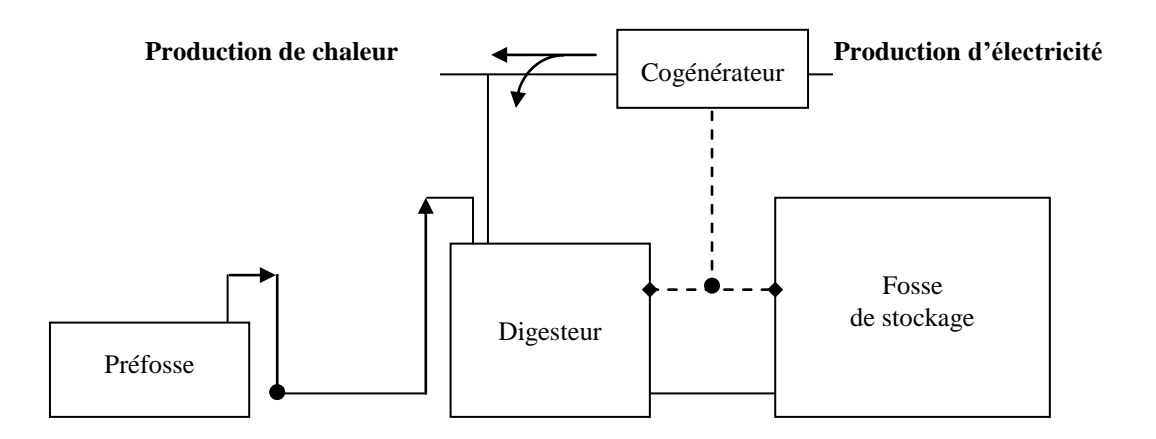

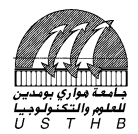

**Nom & Prénom :**………………………………………………………………..………

**Matricule :**………………………………… **Domaine/Sect/S-Gr :** Lic. ………….…

#### **Très important :**

- 1- Écrivez votre Nom, Prénom, Matricule, Dom/Sect/S-Gr **sur le sujet** et **remettez-le à la fin de l'examen**.
- 2- Écrivez votre Nom, Prénom, Matricule, Dom/Sect/S-Gr **sur la 1ère ligne de chaque feuille.**

3- Enregistrez votre fichier sur le **lecteur D** selon le format suivant :

**Nom\_ Matricule** (exemple : AMERAOUI\_201100001234)

**Nom\_Matricule\_IA** (pour les triplants) ou **Nom\_Matricule\_ADC** (pour les ADC).

# EXERCICE 1 (5pts):

# *QU'EST-CE QUE LA BUREAUTIQUE ?*

La *bureautique* est un terme qui regroupe les logiciels qui aident l'entreprise dans la rédaction de documents. Microsoft Office est une suite bureautique permettant entre autres d'écrire des lettres, rédiger des CV « avec *Word* », créer des présentations « avec *PowerPoint* », créer des tableaux de calcul et des graphiques « avec *Excel* » et gérer son temps, ses contacts et ses mails « avec Outlook ».

Il existe plusieurs suites de *logiciels bureautique*, dont la plus connue et la plus utilisée : *Microsoft Office*. Il existe aussi des concurrents comme *OpenOffice.org*.

La bureautique est donc une suite de logiciels permettant d'éditer plusieurs types de documents, avec un correcteur orthographique intégré, et intercompatibles entre eux (par exemple la possibilité de faire un graphique sur Excel et le mettre sur Word ou Powerpoint ensuite).

#### **1.a Microsoft Office**

*Office* est la suite *bureautique* développée par *Microsoft* au début des années 90 et comprend à la base 3 *logiciels* pour créer des documents, des présentations et des tableaux de calcul.

Tout comme *Windows*, *Office* a évolué au fil du temps avec plusieurs versions : 97, 2000, 2003, 2007 et la version actuelle : 2010.

#### **Questions :**

**I-** Reproduisez le texte ci-dessus tel qu'il est.

**II-** Utilisez pour le premier paragraphe un interligne de 3.

**III-** Établissez les marges suivantes : haut : 3.5cm, bas : 1cm, gauche : 3 et droite : 2,5.

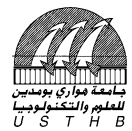

# EXERCICE 2 :

Écrivez les équations suivantes en utilisant l'éditeur d'équation  $\sqrt{\alpha}$ :

$$
\exists x \in [-1, 0]; y = \sum_{i=1}^{10} \prod_{j} \sqrt[4]{\frac{j^{1/4} - 5}{(x - i)}} + \oiint_{7} \frac{1}{3} \cdot (1 - \Theta)^{1/4} dx dy
$$
 (1)

$$
\prod_{j=1}^{10} \left\langle \sqrt[3]{\pi \cdot \frac{j^2}{(3-\pi \cdot j^2)}} - \lambda_3 \right\rangle - \prod_{i=1}^{5} \sum_{j=2}^{3} \sqrt[5]{\frac{j^{1/5}}{(x-i)}} \tag{2}
$$

$$
\prod_{j=1}^{10} \left[ \sqrt[3]{\varpi \cdot \frac{j^2}{\left(3 - \pi \cdot j^2\right)}} \right] + \sum_{i=1}^{5} \sum_{j=2}^{3} \sqrt[5]{\frac{\left(1 - \pi\right)}{x^{1/3}}}
$$
(3)

# EXERCICE 3 (5pts):

**I-** Établissez le tableau de la page 2 (n'utilisez pas l'éditeur d'équation pour les symboles) : **II-** Établissez un remplissage vert pour la cellule 6 et bleu pour la cellule 14.

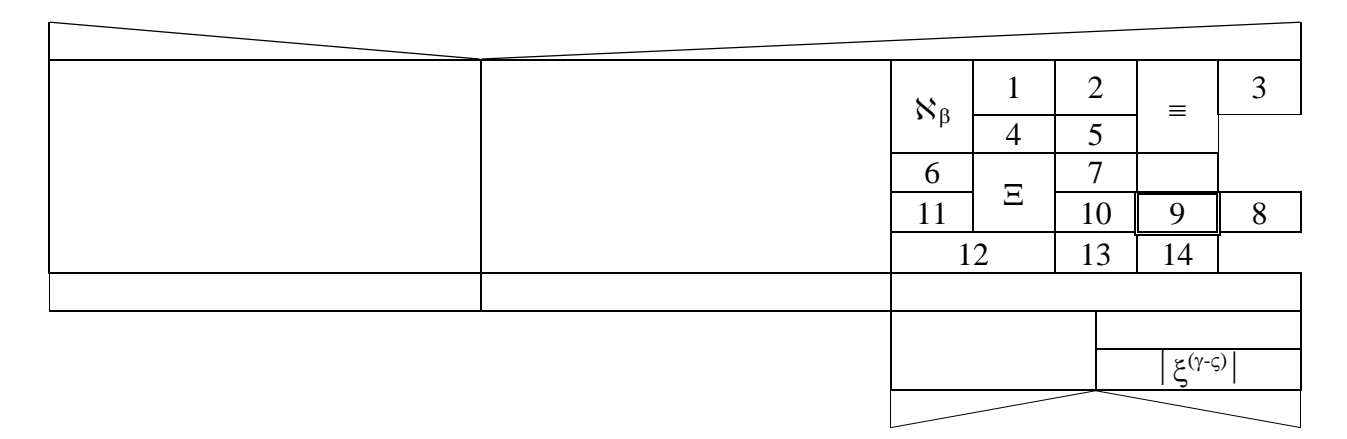

# EXERCICE 4 (5pts):

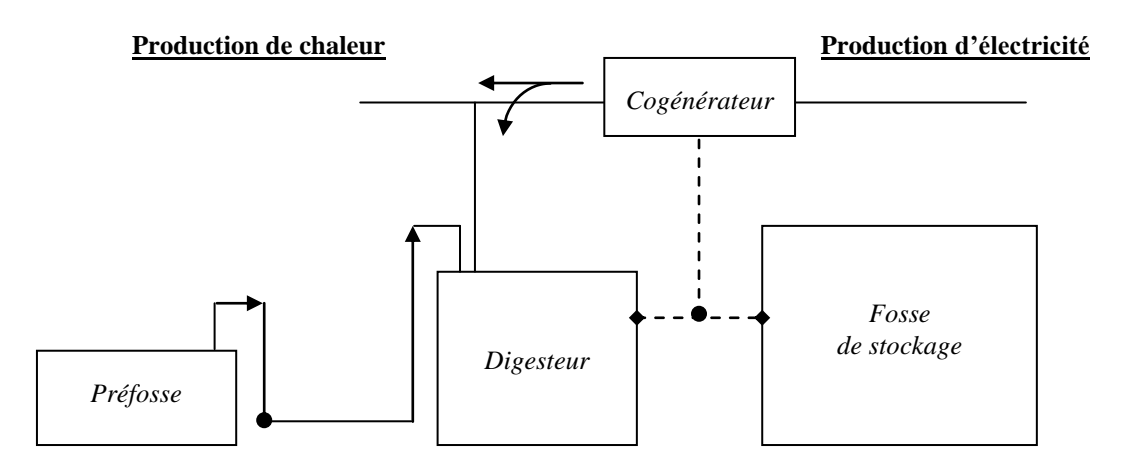

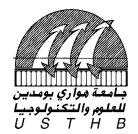

**Nom & Prénom :**………………………………………………………………..………

**Matricule :**………………………………… **Domaine/Sect/S-Gr :** Lic. ………….…

#### **Très important :**

- 1- Écrivez votre Nom, Prénom, Matricule, Dom/Sect/S-Gr **sur le sujet** et **remettez-le à la fin de l'examen**.
- 2- Écrivez votre Nom, Prénom, Matricule, Dom/Sect/S-Gr **sur la 1ère ligne de chaque feuille.**

3- Enregistrez votre fichier sur le **lecteur D** selon le format suivant :

**Nom\_ Matricule** (exemple : AMERAOUI\_201100001234)

**Nom\_Matricule\_IA** (pour les triplants) ou **Nom\_Matricule\_ADC** (pour les ADC).

# EXERCICE 1 (5pts):

# **QU'EST-CE QUE LA BUREAUTIQUE ?**

La *bureautique* est un terme qui regroupe les logiciels qui aident l'entreprise dans la rédaction de documents. Microsoft Office est une suite bureautique permettant entre autres d'écrire des lettres, rédiger des CV « avec *Word* », créer des présentations « avec *PowerPoint* », créer des tableaux de calcul et des graphiques « avec *Excel* » et gérer son temps, ses contacts et ses mails « avec Outlook ».

Il existe plusieurs suites de *logiciels bureautique*, dont la plus connue et la plus utilisée : *Microsoft Office*. Il existe aussi des concurrents comme *OpenOffice.org*. Tout comme *Windows*, *Office* a évolué au fil du temps avec plusieurs versions : 97, 2000, 2003, 2007 et la version actuelle : 2010.

#### **1.1 Microsoft Office Word**

*Word* permet d'écrire des documents : lettres, CV, documents, rapports, mémoires, livres ... L'espace de travail se présente comme une feuille sur laquelle vous allez rédiger votre texte, insérer des images, mettre des titres et faire de la mise en page (couleur du texte, *police d'écriture*).

#### **1.2 Microsoft Office Excel**

*Excel* permet de faire des tableaux et d'automatiser leurs calculs. C'est un logiciel de calcul très puissant. On dit que c'est un *tableur*. On distingue 2 types d'utilisation :

#### **Questions :**

**I-** Reproduisez le texte ci-dessus tel qu'il est.

**II-** Utilisez pour le premier paragraphe un interligne de 2.

**III-** Établissez les marges suivantes : haut : 1.5cm, bas : 2cm, gauche : 3 et droite : 2,5.

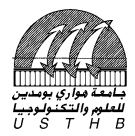

## EXERCICE 2 :

Écrivez les équations suivantes en utilisant l'éditeur d'équation  $\sqrt{\alpha}$ :

$$
\prod_{j=1}^{10} \left[ \sqrt[3]{\varpi \cdot \frac{j^2}{\left(3 - \pi \cdot j^2\right)}} \right] + \sum_{i=1}^{5} \sum_{j=2}^{3} \sqrt[5]{\frac{\left(1 - \pi\right)}{x^{1/5}}}
$$
(1)

$$
\prod_{j=1}^{j=1} \left( \sqrt[3]{\frac{1}{2} \pi j} \right)^{j} = \pi j \sum_{i=1}^{j=1} \sum_{j=2}^{j=2} \sqrt[3]{\frac{1}{2} \pi j}
$$
\n
$$
\prod_{j=1}^{10} \left( \sqrt[3]{\frac{1}{2} \pi j} \right)^{j} = \pi j \sum_{i=1}^{3} \sum_{j=2}^{3} \sqrt[3]{\frac{1}{2} \pi i}
$$
\n
$$
(2)
$$

$$
\exists x \in ]-1,0]; y = \sum_{i=1}^{10} \prod_{j} \sqrt[4]{\frac{j^{1/3} - 5}{(x - i)}} + \oint_{7} \frac{1}{3} \cdot (1 - \Theta)^{1/3} dx dy
$$
(3)

## EXERCICE 3 (5pts):

**I-** Établissez le tableau de la page 2 (n'utilisez pas l'éditeur d'équation pour les symboles) : **II-** Établissez un remplissage vert pour la cellule 6 et rouge pour la cellule 14.

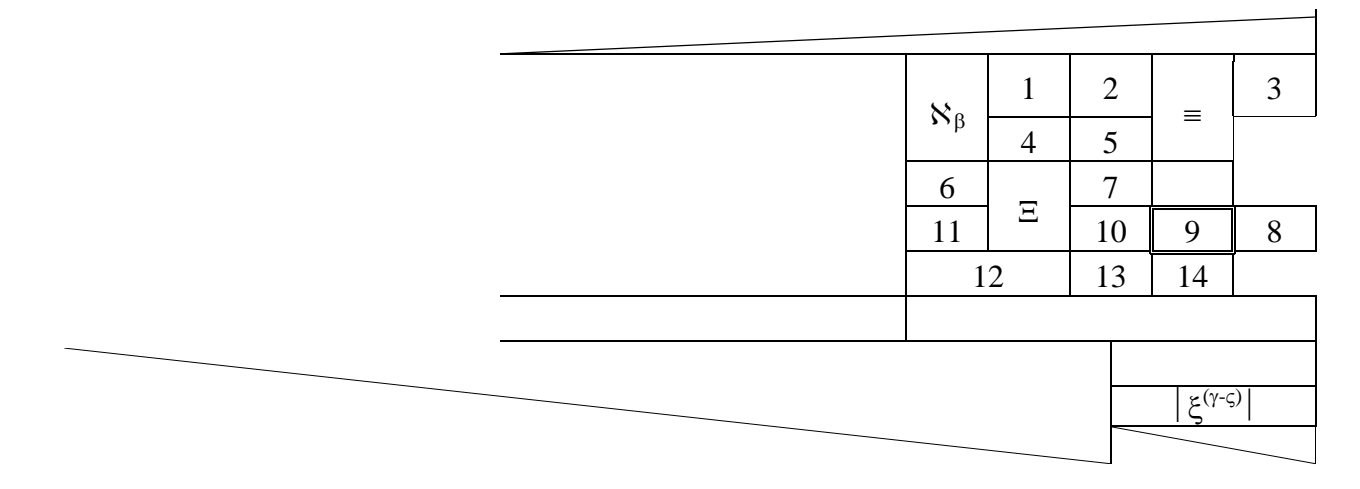

#### EXERCICE 4 (5pts):

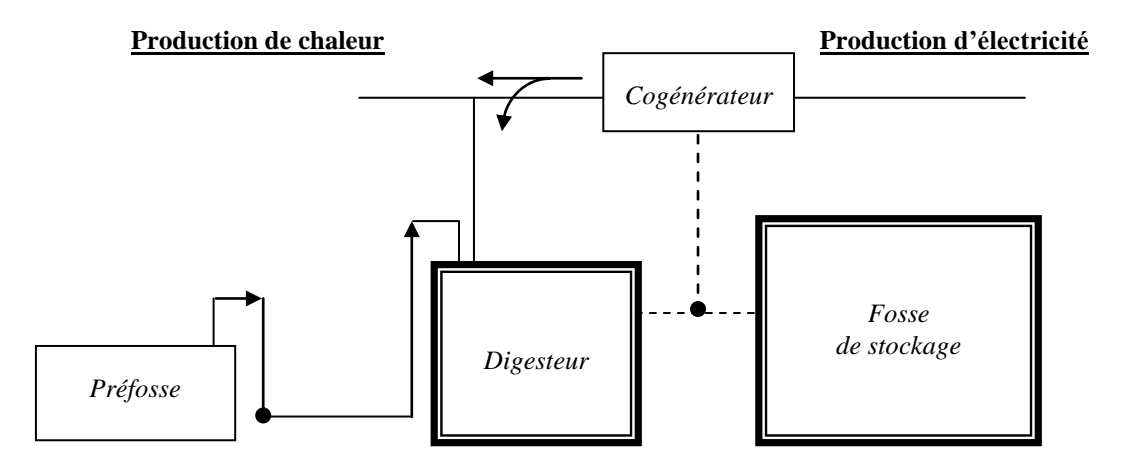

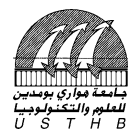

**Nom & Prénom :**………………………………………………………………..………

**Matricule :**………………………………… **Domaine/Sect/S-Gr :** Lic. ………….…

#### **Très important :**

- 1- Écrivez votre Nom, Prénom, Matricule, Dom/Sect/S-Gr **sur le sujet** et **remettez-le à la fin de l'examen**.
- 2- Écrivez votre Nom, Prénom, Matricule, Dom/Sect/S-Gr **sur la 1ère ligne de chaque feuille.**

3- Enregistrez votre fichier sur le **lecteur D** selon le format suivant :

**Nom\_ Matricule** (exemple : AMERAOUI\_201100001234)

**Nom\_Matricule\_IA** (pour les triplants) ou **Nom\_Matricule\_ADC** (pour les ADC).

# EXERCICE 1 (5pts):

# *QU'EST-CE QUE LA BUREAUTIQUE ?*

La bureautique est un terme qui regroupe les logiciels qui aident l'entreprise dans la rédaction de documents. Microsoft Office est une suite bureautique permettant entre autres d'écrire des lettres, rédiger des CV (avec Word), créer des présentations (avec PowerPoint), créer des tableaux de calcul et des graphiques (avec Excel) et gérer son temps, ses contacts et ses mails (avec Outlook).

Il existe plusieurs suites de *logiciels bureautique*, dont la plus connue et la plus utilisée : *Microsoft Office*. Il existe aussi des concurrents comme *OpenOffice.org*.

La *bureautique* est donc une suite de *logiciels* permettant d'éditer plusieurs types de documents, avec un *correcteur orthographique* intégré, et intercompatibles entre eux (par exemple la possibilité de faire un graphique sur *Excel* et le mettre sur *Word* ou *Powerpoint* ensuite).

#### **1.1 Microsoft Office**

*Office* est la suite *bureautique* développée par *Microsoft* au début des années 90 et comprend à la base 3 *logiciels* pour créer des documents, des présentations et des tableaux de calcul.

Tout comme *Windows*, *Office* a évolué au fil du temps avec plusieurs versions : 97, 2000, 2003, 2007 et la version actuelle : 2010.

#### **Questions :**

**I-** Reproduisez le texte ci-dessus tel qu'il est. **II-** Utilisez pour le premier paragraphe un interligne de 2.5. **III-** Établissez les marges suivantes : haut : 1.5cm, bas : 2cm, gauche : 3 et droite : 2,5.

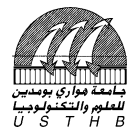

# EXERCICE 2 :

Écrivez les équations suivantes en utilisant l'éditeur d'équation  $\sqrt{\alpha}$ :

$$
\exists x \in [-1, 0]; y = \sum_{i=1}^{10} \prod_{j} \sqrt[4]{\frac{j^{1/4} - 5}{(x - i)}} + \oiint_{7} \frac{1}{3} \cdot (1 - \Theta)^{1/4} dx dy
$$
 (1)

$$
\prod_{j=1}^{10} \left\langle \sqrt[3]{\omega} \cdot \frac{j^2}{(3-\pi j^2)} - \lambda_3 \right\rangle - \prod_{i=1}^{5} \sum_{j=2}^{3} \sqrt[5]{\frac{j^{1/5}}{(x-i)}}
$$
(2)

$$
\overrightarrow{V_j} = \begin{pmatrix} 1 \\ 2 \\ 3 \end{pmatrix}, M = \begin{bmatrix} 1 & 0 & 5 \\ 0 & 1 & 2 \\ -5 & -2 & 1 \end{bmatrix} \longrightarrow \overrightarrow{V_j} . M
$$
 (3)

# EXERCICE 3 (5pts):

**I-** Établissez le tableau de la page 2 (n'utilisez pas l'éditeur d'équation pour les symboles) : **II-** Établissez un remplissage vert pour la cellule 6 et bleu pour la cellule 14.

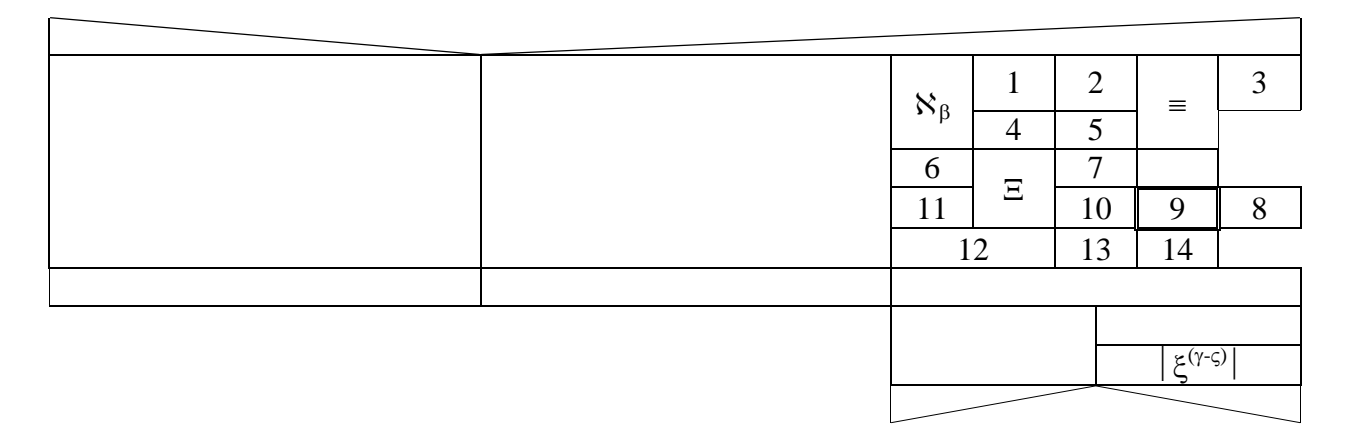

# EXERCICE 4 (5pts):

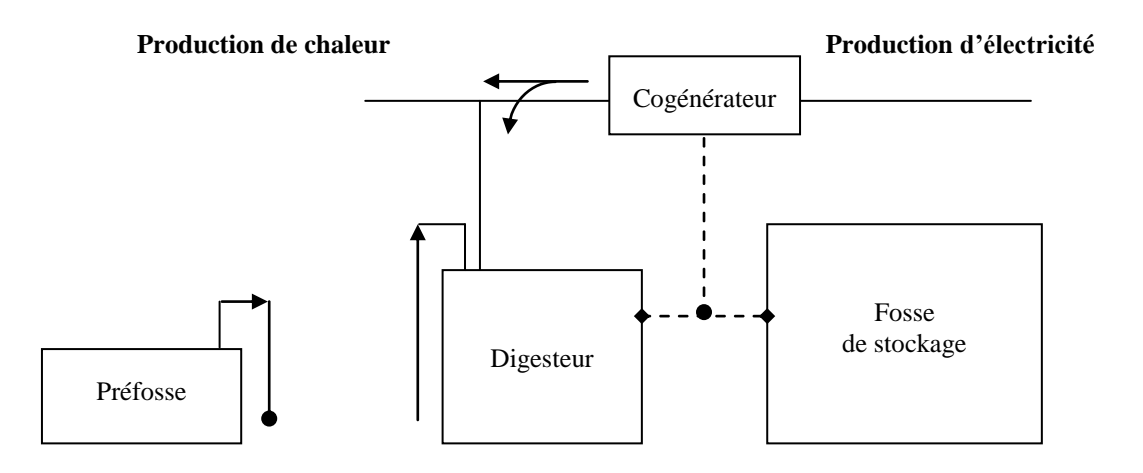

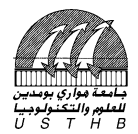

**Nom & Prénom :**………………………………………………………………..………

**Matricule :**………………………………… **Domaine/Sect/S-Gr :** Lic. ………….…

#### **Très important :**

- 1- Écrivez votre Nom, Prénom, Matricule, Dom/Sect/S-Gr **sur le sujet** et **remettez-le à la fin de l'examen**.
- 2- Écrivez votre Nom, Prénom, Matricule, Dom/Sect/S-Gr **sur la 1ère ligne de chaque feuille.**

3- Enregistrez votre fichier sur le **lecteur D** selon le format suivant :

**Nom\_ Matricule** (exemple : AMERAOUI\_201100001234)

**Nom\_Matricule\_IA** (pour les triplants) ou **Nom\_Matricule\_ADC** (pour les ADC).

# EXERCICE 1 (5pts):

# *QU'EST-CE QUE LA BUREAUTIQUE ?*

La *bureautique* est un terme qui regroupe les logiciels qui aident l'entreprise dans la rédaction de documents. Microsoft Office est une suite bureautique permettant entre autres d'écrire des lettres, rédiger des CV « avec *Word* », créer des présentations « avec *PowerPoint* », créer des tableaux de calcul et des graphiques « avec *Excel* » et gérer son temps, ses contacts et ses mails « avec Outlook ».

Il existe plusieurs suites de *logiciels bureautique*, dont la plus connue et la plus utilisée : *Microsoft Office*. Il existe aussi des concurrents comme *OpenOffice.org*.

La bureautique est donc une suite de logiciels permettant d'éditer plusieurs types de documents, avec un correcteur orthographique intégré, et intercompatibles entre eux (par exemple la possibilité de faire un graphique sur Excel et le mettre sur Word ou Powerpoint ensuite).

#### **1.a Microsoft Office**

*Office* est la suite *bureautique* développée par *Microsoft* au début des années 90 et comprend à la base 3 *logiciels* pour créer des documents, des présentations et des tableaux de calcul.

Tout comme *Windows*, *Office* a évolué au fil du temps avec plusieurs versions : 97, 2000, 2003, 2007 et la version actuelle : 2010.

#### **Questions :**

**I-** Reproduisez le texte ci-dessus tel qu'il est.

**II-** Utilisez pour le premier paragraphe un interligne de 3.

**III-** Établissez les marges suivantes : haut : 3.5cm, bas : 1cm, gauche : 3 et droite : 2,5.

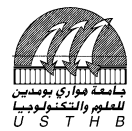

# EXERCICE 2 :

Écrivez les équations suivantes en utilisant l'éditeur d'équation  $\sqrt{\alpha}$ :

$$
\exists x \in [-1, 0]; y = \sum_{i=1}^{10} \prod_{j} \sqrt[4]{\frac{j^{1/4} - 5}{(x - i)}} + \oiint_{7} \frac{1}{3} \cdot (1 - \Theta)^{1/4} dx dy
$$
 (1)

$$
\prod_{j=1}^{10} \left\langle \sqrt[3]{\pi \cdot \frac{j^2}{(3-\pi \cdot j^2)}} - \lambda_3 \right\rangle - \prod_{i=1}^{5} \sum_{j=2}^{3} \sqrt[5]{\frac{j^{1/5}}{(x-i)}} \tag{2}
$$

$$
\prod_{j=1}^{10} \left[ \sqrt[3]{\varpi \cdot \frac{j^2}{\left(3 - \pi, j^2\right)}} \right] + \sum_{i=1}^{5} \sum_{j=2}^{3} \sqrt[5]{\frac{\left(1 - \pi\right)}{x^{1/3}}}
$$
(3)

# EXERCICE 3 (5pts):

**I-** Établissez le tableau de la page 2 (n'utilisez pas l'éditeur d'équation pour les symboles) : **II-** Établissez un remplissage vert pour la cellule 6 et bleu pour la cellule 14.

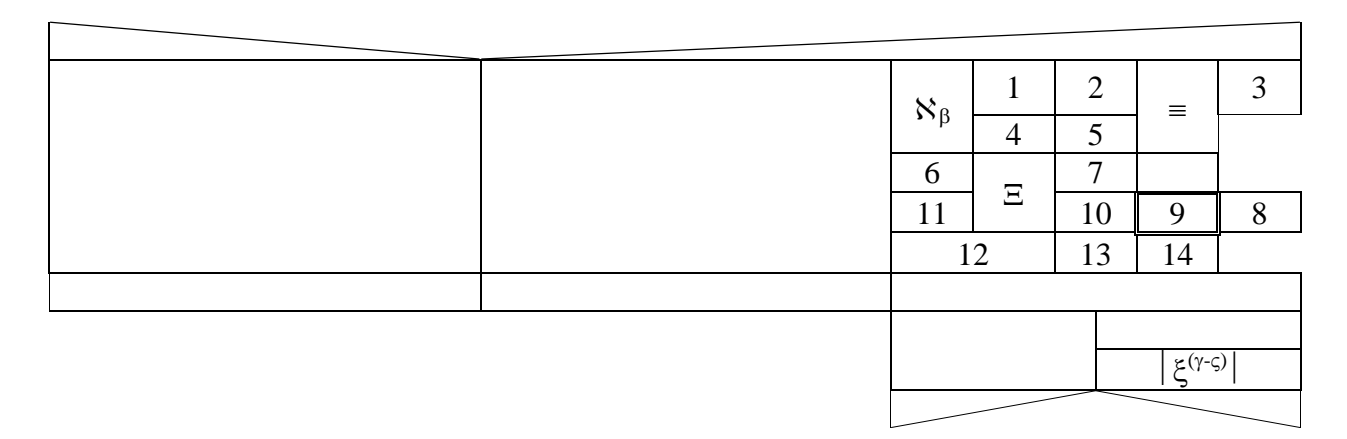

# EXERCICE 4 (5pts):

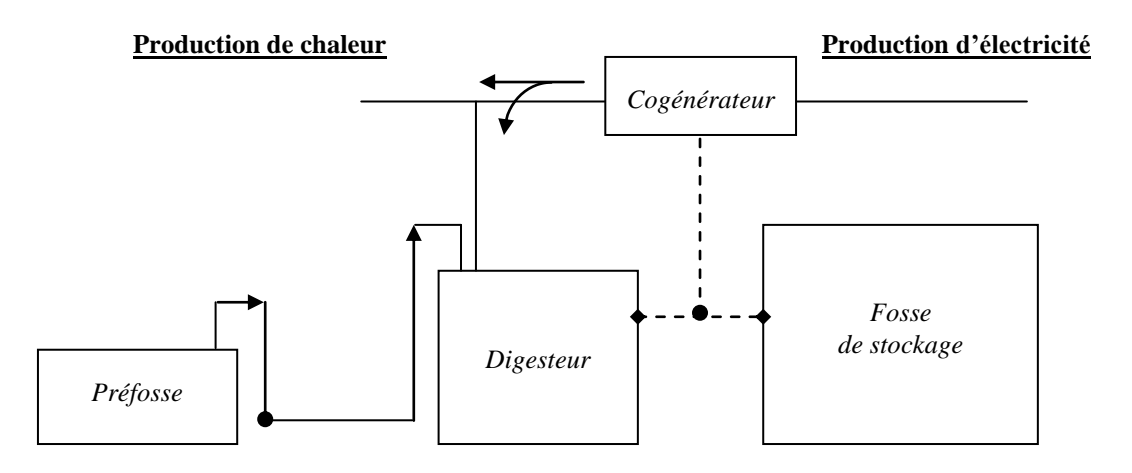